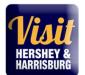

# https://harrisburg.extranet.simpleviewcrm.com

If you should have any questions or issues accessing your account, please contact Steve Cruz at <a href="mailto:steve@hersheyharrisburg.org">steve@hersheyharrisburg.org</a>

Visit Hershey & Harrisburg 3211 North Front Street Suite 301A Harrisburg, PA 17110 www.visithersheyharrisburg.org

### MANAGING YOUR ACCOUNT

As the primary contact, you (or others you delegate access to) will be responsible for maintaining current information within your Partner **Portal Account**. This includes notifying <u>Steve Cruz</u> directly when Account details (such as company name, partnership levels and contact information) need to be adjusted to your account.

### Please note:

Contact information provided within your Partner Portal Account(s) is used only by our internal staff to connect your organization with clients requesting specific information or services. It is also used to deliver partner meeting notices, bureau related items and other opportunities directly to you. Information entered in the Listings/Amenities sections appear on our website and other promotional resources.

# Who can have access to the Portal?

Any Visit Hershey & Harrisburg partner contact may have access to the portal. Visit Hershey & Harrisburg staff will determine what you can access on the portal through security settings. If you need to change security settings for a particular contact, please contact Steve Cruz.

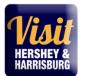

# **New Account Users**

You will be sent an email from Visit Hershey & Harrisburg with the link and a temporary password. You may need to check your junk folder for the message if you don't see it in your inbox.

2. Click on the <u>link</u>, which will take you to a login screen.

3. Your username is your full e-mail address.

4. Your password is a temporary password that was e-mailed to you. (Subject: Visit Hershey & Harrisburg Partner Portal Access Granted from steve@hersheyharrisburg.org)

5. Upon logging in with your temporary password (type it in manually, as it may not work if copied please do not copy and paste password/case sensitive), you will be prompted to change your password to one of your preference.

# SAMPLE EMAIL:

Subject: Visit Hershey & Harrisburg Partner Portal Access Granted

Welcome (your name),

You have been added as an official user to your Partner Portal Account!....

Your login information:

Username: aproudpartner@hersheyharrisburg.org

Temporary password: partnersrock!

Once you log on you will be prompted to change your password.

To log into your Visit Hershey & Harrisburg Portal Account, please click on the link: https://harrisburg.extranet.simpleviewcrm.com

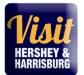

### MAIN PAGE – AT A GLANCE & BULLETIN BOARD

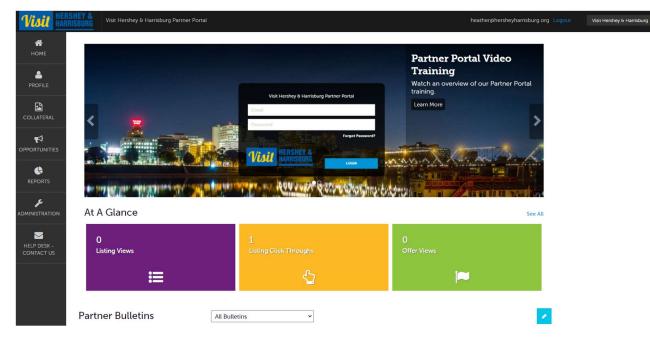

# At A Glance

Offers a quick snapshot of views for your Website Listing(s) and online Coupon offers. Select See all for a full overview of your partner listings and other benefits – i.e. Leads, Press mentions, events you've attended.

#### **Partner Bulletins**

View important bureau news and announcements, reports and as well as partner happenings and opportunities taking place in the local tourism community. Need to get the word out to your fellow partners about your special promotion, announcement or event? Submit your Partner Bulletin details to <u>Steve Cruz.</u>

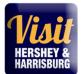

## **MEMBER PROFILE**

#### Manage your Account

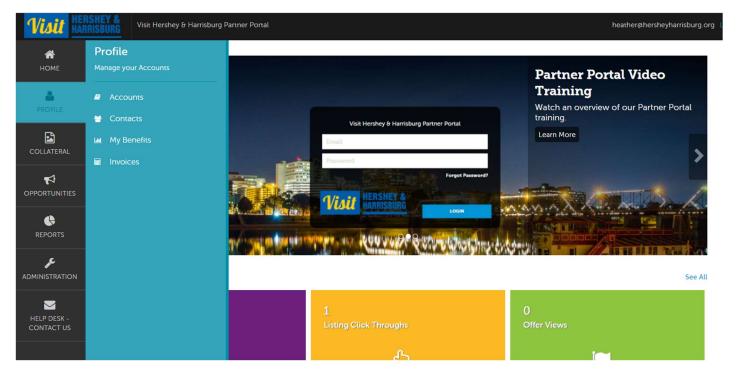

Accounts - View your partnership account(s) information such as your business's addresses on record (mailing/shipping/physical), website, telephone #'s, main email address, location amenities, social media links, etc.

\*Please Note: The information within the AMENITIES section (Under your Account details) appears on our web site at www.visithersheyharrisburg.org. To ensure our site displays the most accurate information, it is critical for you to update Amenities for your organization's account.

To update Amenities, click on your Partner Account and select Manage Amenities under Related Details.

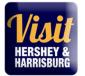

Make necessary changes and click Save. You may also <u>manage your available meeting space</u> information under Manage Meeting Space.

| Visit 🔛             | ISHEY & Visit Hershey & Harrisburg Partner Portal                                                                                                    |
|---------------------|----------------------------------------------------------------------------------------------------|
| <b>М</b><br>НОМЕ    | Accounts                                                                                                    |
| PROFILE             | Filters (0)<br>Account is one of:                                                                                                    |
| COLLATERAL          | CHOOSE -                                                                                                    |
|                     | APPLY FILTERS                                                                                                    |
|                     |                                                                                                    |
| پ<br>Administration | Actions     Account       Image: Image: Image |

# VISIT HERSHEY & HARRISBURG Partner Portal 2023

User Guide

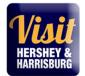

| Account De                                                                                                    | etails                                                                                |                                                                        |
|----------------------------------------------------------------------------------------------------|---------------------------------------------------------------------------------------|------------------------------------------------------------------------|
| ROFILE                                                                                                    | Account Information                                                                   |                                                                        |
| RETURN       External.       Account Information       Address Information       Invoices       Social Media       Ceneral | Status<br>Account<br>Extranet Parent<br>Region<br>Email<br>Website                    | Visit Hershey & Harrisburg<br>Harrisburg<br>info@hersheyharrisburg.org |
| Related Details:<br>Related Details:<br>Manage Amenities<br>Manage Meeting Space                                           | Phone Information<br>Primary<br>Alternate<br>Toll Free<br>Fax                         |                                                                        |
|                                                                                                    | Address Information Physical Address                                                  |                                                                        |
|                                                                                                    | Address 1 3211 North<br>Address 2 Suite 301-A<br>City Harrisburg<br>State/Province PA | Front Street                                                           |

Contacts - View/Add/Edit all contact and contact information associated to your partner account

My Benefits - Full overview of your partner listings and other benefits - i.e. Leads/referrals, website listing views, press mentions, bureau events you've attended.

Invoices – Pay annual partnership Dues online, view/print your current Invoice and; review Package Level with list of benefits and services purchased.

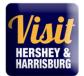

### COLLATERAL

Manage your Collateral

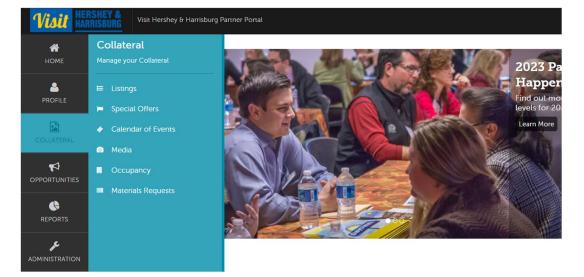

**Listings** – View or Edit each of your online and print listings. \**Please make sure to review and confirm details for your website listing annually.* 

# <u>Updating/Adding Photos</u> – do this first so they are available to select for your listing.

Remember – a picture is worth a thousand words! Great photos help show visitors what they will experience. Are you a restaurant? Show us food and people enjoying their meal. Attraction? We want to see all the fun we can have on your property! Remember, high quality photos are best. Use an aspect ratio of 3:2. The minimum dimensions to upload is 566 x 377 pixels. 1200 x 800 is also a good size. Please stick to horizontal formats and don't use text or copy in the photo. For a free and quick resizing tool, please use the Paint program on your computer.

1. To add photos, click "collateral" back on the left sidebar menu and then click Media.

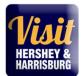

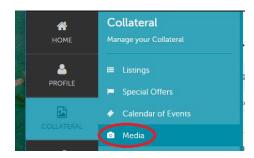

2. Click on Add New Media

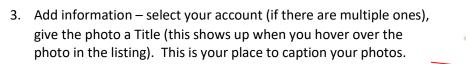

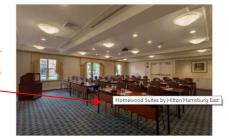

4. Then choose <u>Image</u> for type and sort order and drag your picture file into the designated area.

COLLATERAL

p

 $\sim$ 

HELP DESK -CONTACT US ADD NEW MEDIA

Actions

.

5. Select the listing name again.

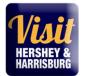

### New Media

| SAVE                                     | Media Information         |                                                       |          |                                                                                                    |  |  |
|------------------------------------------|---------------------------|-------------------------------------------------------|----------|----------------------------------------------------------------------------------------------------|--|--|
| CANCEL<br>Sections:<br>Media Information | not be accepted: The m    |                                                       | els or u | nation. Photos must adhere to the following requirements, or else they will<br>see an aspect ratio of 3.2. + Horizontal format (no vertical images) + No text<br>com |  |  |
|                                          | Account:  Required        |                                                       |          | Titte: <required< td=""></required<>                                                                                                    |  |  |
|                                          | Your Business name here v |                                                       |          |                                                                                                    |  |  |
|                                          | Type: <a>Required</a>     |                                                       |          | Sort Order:  Required                                                                                                    |  |  |
|                                          | Choose One                |                                                       | ¥        |                                                                                                    |  |  |
|                                          | Description:              |                                                       |          |                                                                                                    |  |  |
|                                          |                           | Type: <required< td=""><td></td><td></td></required<> |          |                                                                                                    |  |  |
|                                          | Listings:                 | Choose One                                            |          | 8                                                                                                    |  |  |
|                                          | СНО                       | Choose One                                            |          |                                                                                                    |  |  |
|                                          |                           | Logo<br>Image                                         |          |                                                                                                    |  |  |
|                                          |                           | YouTube                                               |          |                                                                                                    |  |  |
|                                          |                           | File: 47 bourged                                      |          |                                                                                                    |  |  |
|                                          |                           |                                                       |          | Drag and Drop File To Page<br>or use the "Browse" outton below to find a file to add                                                                                 |  |  |
|                                          |                           |                                                       |          | You can drag a file to the page to replace this file or use the 'Browse' button                                                                                      |  |  |
|                                          |                           | Lutings:                                              |          |                                                                                                    |  |  |
|                                          |                           | CHOOSE AMONG THE FOLD                                 | OWING.   |                                                                                                    |  |  |

6. Click on the blue save in the top left.

# Editing your Visit Hershey Harrisburg website listing

- 1. Log on: <a href="https://harrisburg.extranet.simpleviewcrm.com">https://harrisburg.extranet.simpleviewcrm.com</a>
- 2. On the left hand side menu, click on Collateral and then click on Listings

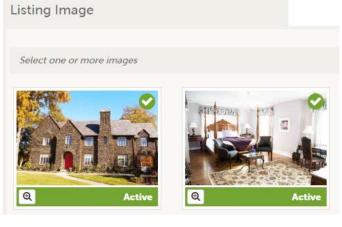

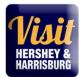

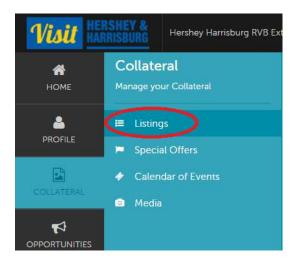

3. Click on the pencil in the row of the Website type to edit your website listing.

| Actions | Company 🔺      | Listing Type | Category    |
|---------|----------------|--------------|-------------|
| ۲       | your name here | Website      | Restaurants |

- 4. Then edit your listing text in the description field.
- Write a thorough, exciting description of your business that is at least 100 words. Why should visitors come to you? What unique offerings do you have? Are you family-focused or do you cater to adult couples and friends? The more a visitor knows about your business ahead of time, the more likely they are to stop by!

# VISIT HERSHEY & HARRISBURG Partner Portal 2023

User Guide

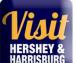

|                                                                                                    | Update Listi                     | ng                                                                        | <b>•</b> 7/201                                                                                                    |
|----------------------------------------------------------------------------------------------------|----------------------------------|---------------------------------------------------------------------------|----------------------------------------------------------------------------------------------------|
|                                                                                                    | SAVE                             | Listing Information                                                       |                                                                                                    |
| Fill in your Listing Description.                                                                                                    | CANCEL                           | Account: 4Fearred                                                         | Type: Kitequired                                                                                                    |
|                                                                                                    | Sections:                        | Your business name here •                                                 | Webste •                                                                                                    |
|                                                                                                    | Calegores                        | Address Type:                                                             | Description: +Explored                                                                                                    |
|                                                                                                    | Details<br>Website Notifications | Physical .                                                                | B Source B I S I, 17 17                                                                                                    |
| 5. Scroll down to the bottom of the<br>listing. Your image(s) should show up<br>in the Listing Image section and you<br>will need to click on them to get them<br>to show as active. | Listing Image                    |                                                                           | Herriddarg's new and solving restaurant. Our menic is robust and has there<br>added with my iom himperiation of contemporary, rustic American dishes.<br>Are you desiring a unique experience that is noted in our carefully crafted<br>environment, ambience, and delicious food? Come and |
|                                                                                                    |                                  | Keywords:                                                                 |                                                                                                    |
|                                                                                                    |                                  | Categories                                                                |                                                                                                    |
|                                                                                                    |                                  | Selection of categories are established by PHRVD Admin. Frint ( Integs re | celse one main Category selection as part of your partner benefits.                                                                                                    |
|                                                                                                    |                                  | Category: elegant                                                         | SubCategory: 48-9-04                                                                                                    |
|                                                                                                    |                                  | Restaurants •                                                             | Cesual Dining .                                                                                                    |
|                                                                                                    |                                  |                                                                           |                                                                                                    |

6. Click on the blue Save button on the top left to save your work.

\*If you keep a Facebook account updated frequently, add the links under Profile – Accounts. (not in the listing part)

**Special Offers/Coupons/Packages** – View/Add/Edit your online special offers, coupons, travel packages or hotel deals.

Collateral – Special Offers. Add Offers. Fill in the Offer Title making sure you specify how it can be redeemed, Text, select an image

#### Update Offer Offer Information CANCEL Account: ARequired Offer Title: <Required Sections: Pennsylvania Farm Show Complex & Expo Center Save \$2.00 on Parking at PA Farm Show Complex & Expo Center ~ Offer Information Offer Image Offer Link: Offer Text: Offer Dates B Source B I S Ix II : : : : : : CO 02 Offer Categories Offer Listings Present this coupon to save \$2.00 on parking at the PA Farm Show Complex & Expo Center. Printed paper coupon must be presented upon entering the parking lot to redeem discount. Valid through 12/31/22. visithersheyharrisburg.org Offer Image Select an image

Select the offer dates; when it can be redeemed and when it should show on the website.

Select the category (Discounts/coupons is the catch-all)

# Select the listing where this should show up.

Click the Blue Save to save.

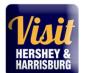

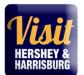

| Offer Dates                                                                                |              |            |
|--------------------------------------------------------------------------------------------|--------------|------------|
| Redeem From:                                                                               |              | Redeem To: |
| 01/17/2022                                                                                 | <b>m</b>     | 12/31/2022 |
| Post From:                                                                                 |              | Post To:   |
| 01/17/2022                                                                                 | <b>#</b>     | 12/31/2022 |
| Offer Categories:<br>Discounts/coupons -                                                   |              |            |
|                                                                                            |              |            |
| Offer Listings                                                                             |              |            |
| Offer Listings:                                                                            |              |            |
| PENNSYLVANIA FARM SHOW COMPLEX & EXPO CENTER (LEISURE WEBSITE LISTING: TRIP PLANNING: EVEN | NT VENUES) - |            |

**Calendar of Events** – We host more than 10 million visitors each year and they're always looking for things to do.

Add events through this online form: <u>https://www.visithersheyharrisburg.org/events/submit-an-event/</u>

You can also View/Add/Edit your events online through the Portal following these steps below:

As a Partner, you can post your public events so our calendar is always up to date with exciting activity options for our visitors. We review them first before they go live.

1. Log on: https://harrisburg.extranet.simpleviewcrm.com

2. On the left menu, click on Collateral and then Calendar of Events.

3. Click on Add Event.

4. Complete the form. Here're some tips and directions on how to maximize your event listing. (Required fields are marked in red on the form.)

# New Event

Sections: Event I Event I Event I Image Genera

| cation     contact    Choose One     Contractive     Contractive     Contactive     Contactive <th>E</th> <th>Event Information</th> <th></th> <th></th> <th></th> <th></th> | E  | Event Information                                                                |                  |       |    |                                 |
|----------------------------------------------------------------------------------------------------|----|----------------------------------------------------------------------------------|------------------|-------|----|---------------------------------|
| contact:     contact:                                                                                                    | EL | Account: <a>Required</a>                                                         | Title: ∢Requ     | ired  |    |                                 |
| cation   test  Choose One     Description:     Source   I   Source     I   Source     I   Source     I     I </td <td></td> <td>Midtown Scholar Bookstore &amp; Café</td> <td>×</td> <td></td> <td></td> <td></td>                                                                                                    |    | Midtown Scholar Bookstore & Café                                                 | ×                |       |    |                                 |
| Description: «Required                                                                                                    | n  | Contact:                                                                         | Admission:       |       |    |                                 |
| Description: «Required                                                                                                    |    | Choose One                                                                       | •                |       |    |                                 |
|                                                                                                    |    | Description: <required< td=""><td></td><td></td><td>li</td><td></td></required<> |                  |       | li |                                 |
|                                                                                                    |    |                                                                                  |                  |       |    |                                 |
|                                                                                                    |    |                                                                                  |                  |       |    |                                 |
|                                                                                                    |    |                                                                                  |                  |       |    |                                 |
|                                                                                                    |    |                                                                                  |                  |       |    |                                 |
| Fmall: Park: #Banked                                                                                                    |    |                                                                                  |                  |       |    |                                 |
| Fmallt Bank designed                                                                                                    |    |                                                                                  |                  |       |    |                                 |
| Email:                                                                                                    |    |                                                                                  |                  |       |    |                                 |
| Email: Bank: stanling                                                                                                    |    |                                                                                  |                  |       |    |                                 |
| Email: Dank: #Dankited                                                                                                    |    |                                                                                  |                  |       | a. |                                 |
|                                                                                                    |    | Email:                                                                           | Rank: <a>Req</a> | lired |    |                                 |
| Choose One ' bout pricing/ticket in                                                                                                    |    |                                                                                  | Choo             | e One | τ  | bout pricing/ticket information |

on your event page.

- **Description** Tell the potential visitor about your event and why it's a must-see while they're in town. Be descriptive, enthusiastic, and inclusive, with just enough detail to generate interest! They can gather the specifics, like parking and directions on your event page (we'll provide a link).
- Rank Choose "Special Event"

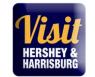

# VISIT HERSHEY & HARRISBURG Partner Portal 2023

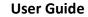

| Website:                   |                                                            |
|----------------------------|------------------------------------------------------------|
| Phone:                     | Categories:                                                |
| Primary Category: Required | CHOOSE AMONG THE FOLLOWING +<br>Host Organization Listing: |
| Choose One                 |                                                            |
| Host Organization Name:    |                                                            |
| Event Location             |                                                            |
| Venue Listing:             | Address 1:                                                 |
| Address 2:                 | Address 3:                                                 |
| City:                      | State/Province:                                            |
| Zip/Postal Code:           | Location:                                                  |

- Website Include a link to your site's event page or Facebook event page for visitors to learn more. Wherever possible, help the visitor navigate directly to the event details, rather than taking them to your web site or events calendar.
  - www.susiesshoes.com ×
  - www.susiesshoes.com/events ×
  - www.susiesshoes.com/events/spring-concert-2023 ✓
- **Categories** Choose all categories that apply.
- Primary Category Choose just one of these that best describes your event.
- Host Organization Listing Begin typing your business name here and click on your name when you see it. This will ensure that your event is associated with your business listing on VisitHersheyHarrisburg.org. Your name is also repeated in the Host Organization Name field.
- Venue Listing Your business name and address is auto populated here. If you're only the host and your event takes place somewhere else, put the venue's name and address here.

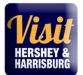

| Event Dates                                                                                                    |           |  |  |  |
|----------------------------------------------------------------------------------------------------|-----------|--|--|--|
| Start Date: Required                                                                                                    | Times:    |  |  |  |
| <b>m</b>                                                                                                    |           |  |  |  |
| Start Time:                                                                                                    | End Time: |  |  |  |
|                                                                                                    |           |  |  |  |
| One Day Daily Weekly Monthly Yearly Custom                                                                                                    |           |  |  |  |
| The second second secon |           |  |  |  |
| No event recurrence, this event will occur only on the start date                                                                                                    |           |  |  |  |

- **Start Date** Enter the day of your event (or first day).
- **Times** Include the time here
  - 9 PM
  - 10 AM 1 PM
  - Doors at 6 PM; Show at 7 PM
  - You don't need to complete Start Time or End Time fields.
- **Recurrence** If your event is a one day occurrence, no need to change anything there. If you have a weekend event that's less than a week, input the dates under Custom. Events that occur over several weekends can use Weekly. If you're not sure, it's best to input each of the days individually under Custom, that way there's no confusion.
  - To enter Custom dates, click in the field to display the calendar. Pick the day and choose Add. Do this for each of the days.

| Custom       |            |          |           |  |
|--------------|------------|----------|-----------|--|
| Custom Date: | 02/01/2023 | <b>#</b> | ADD       |  |
|              | Event Date |          | Day       |  |
| ×            | 02/01/2023 |          | Wednesday |  |
| ×            | 01/31/2023 |          | Tuesday   |  |

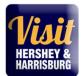

| Image Gallery         |                                                                                              |
|-----------------------|----------------------------------------------------------------------------------------------|
|                       | Drag and Drop Files here<br>or use the "Browse" button below to find a file to add<br>BROWSE |
| General               |                                                                                              |
| Video URL:            | Site Location: <a>Required</a>                                                               |
|                       | CHOOSE AMONG THE FOLLOWING +                                                                 |
| Category 2:           | Featured Story URL:                                                                          |
| CHOOSE AMONG THE FOLI | JWING →                                                                                      |
|                       |                                                                                              |

- Image Gallery We encourage you to submit a photo! The ideal size ratio is 3:2, landscape orientation. If the image is not 3:2, it can get cropped and may remove important details.
- Site Location Choose "Primary". If your event is within the Harrisburg City Limits, you can also choose "HBG".

Once you've entered your event details, go back to the top and click Save.

Visit Hershey & Harrisburg (<u>events@hersheyharrisburg.org</u>) will receive an email when you've entered an event and we'll review your submission. We update our calendar weekly with new events, so it may several days for approved events to appear.

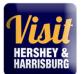

# **OPPORTUNITES**

# Manage your Opportunities: SALES LEADS & SERVICE REQUESTS

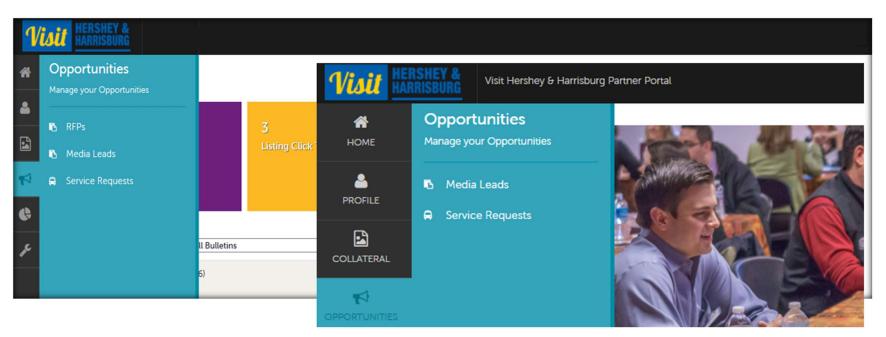

**RFPs** - Review/Open/Respond to bureau generated sales leads from group tour, international, meetings, sports and events travel markets. (\*\*Some Partner Package levels do not include the RFP (hotels) and or Service Request opportunities.\*\*)

Media Leads - Review/Open/Respond to bureau generated media leads and travel writer inquiries/requests

Service Requests - Review/Open/Respond to bureau generated requests from catering, transportation, meeting space or venues inquiries.

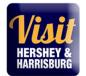

How to Manage my Leads and Requests?

# What is the difference between leads and service requests?

Service requests are requests not requiring room nights, for items such.

Leads are inquiries from clients looking for overnight rooms and circulated by Visit Hershey & Harrisburg to facilities capable of servicing a group/event with room nights.

# Where do the leads & service requests come from?

Sales calls, prospecting, trade show attendance, referrals, client phone/email inquiries... any way the Visit Hershey & Harrisburg Sales Team has contact with clients.

# How many leads or service requests will my property receive?

This number will vary for every member/partner. The leads are customer-centric, meaning the Visit Hershey & Harrisburg Sales Team tries to match the needs of the client with members who can serve those needs – on as broad a basis as possible.

# How are leads categorized?

Leads are divided into groups: Tour/Travel, Meeting Sales, Media/PR and Sports. There are filters to help sort leads, or you can choose to display leads from all groups.

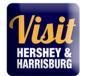

# REPORTS

Special Industry Reports and Travel Research

Under the Reports tab, we publish from time to time notes from our trade shows (if your partnership package get these) and other industry reports.

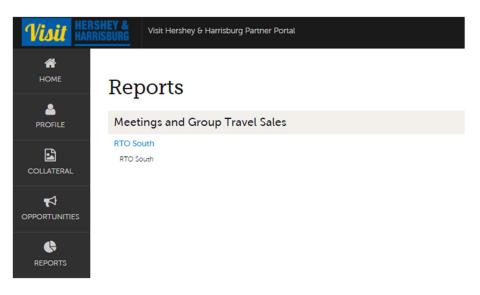

If you should have any questions or issues accessing your account, please contact Steve Cruz steve@hersheyharrisburg.org or 717-818-3184.

Visit Hershey & Harrisburg 3211 North Front Street Suite 301A Harrisburg, PA 17110 www.visithersheyharrisburg.org

updated 1.9.23